# Table des matières

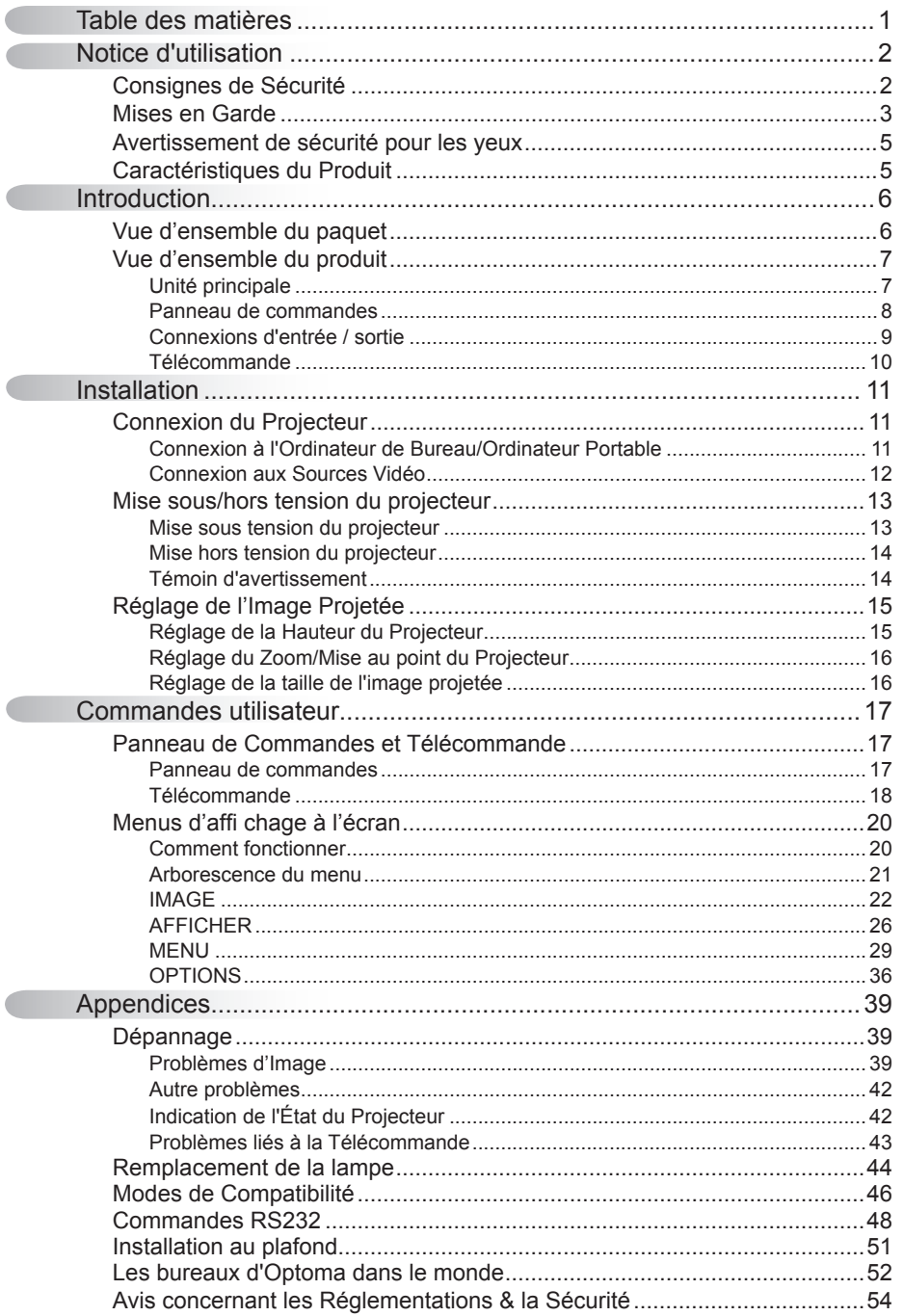

 $\mathbf 1$ 

# *Notice d'utilisation*

## **Consignes de Sécurité**

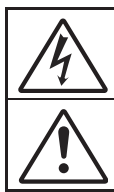

Le symbole éclair avec une tête en forme de flèche à l'intérieur d'un triangle équilatéral, est destiné à alerter l'utilisateur de la présence de tensions dangereuses non isolées à l'intérieur du produit. Ces tensions peuvent être d'une puissance suffisante pour constituer un risque d'électrocution pour les individus.

Le point d'exclamation à l'intérieur d'un triangle équilatéral sert à avertir l'utilisateur des points importants concernant l'utilisation et la maintenance (entretien) dans le document qui accompagne l'appareil.

**AVERTISSEMENT:** POUR REDUIRE LES RISQUES D'INCENDIE OU D'ELECTROCUTION, NE PAS EXPOSER CE PRODUIT A LA PLUIE OU A L'HUMIDITE. DE HAUTES TENSIONS DANGEREUSES SONT PRESENTES A L'INTERIEUR DU BOITIER. NE PAS OUVRIR LE BOITIER. POUR TOUTE REPARATION, VEUILLEZ VOUS ADRESSER UNIQUEMENT A UN TECHNICIEN QUALIFIE.

#### **Limites d'émissions de Classe B**

Cet appareil numérique de Classe B est conforme à toutes les exigences des Règlements Canadiens concernant les Appareils Provoquant des Interférences.

#### **Consignes de sécurité importantes**

- 1. Ne pas obstruer les ouvertures de ventilation. Afin de s'assurer d'un fonctionnement fiable du projecteur et de le protéger contre toute surchauffe, il est recommandé de l'installer dans un lieu qui ne bloque pas la ventilation. Comme exemple, ne pas placer le projecteur sur une table à café encombrée, un divan, un lit ou etc. Ne pas l'installer dans un endroit fermé tel qu'une bibliothèque ou un meuble pouvant empêcher la circulation d'air.
- 2. Ne pas utiliser ce projecteur à proximité de l'eau ou de l'humidité. Pour réduire les risques d'incendie et/ou d'électrocution, n'exposez pas cet appareil à la pluie ou à l'humidité.
- 3. Ne pas installer à proximité de sources de chaleur telles que les radiateurs, les bouches de chauffage, les cuisinières ou d'autres appareils (y compris les amplificateurs) produisant de la chaleur.
- 4. Nettoyez uniquement avec un chiffon sec.
- 5. Utilisez uniquement les pièces/accessoires spécifiés par le constructeur.
- 6. Ne pas utiliser l'appareil s'il est physiquement abîmé ou endommagé. Un endommagement ou un mauvais traitement physique pourrait être (mais n'est pas limité à) :
	- Lorsque l'appareil est tombé.
	- $\Box$  Lorsque le cordon d'alimentation ou la fiche ont été endommagés.
	- LLorsqu'un liquide a pénétré dans le projecteur.
	- $\Box$  Lorsque le projecteur a été exposé à la pluie ou à l'humidité.  $\Box$  Lorsque quelque chose est tombé dans le projecteur ou est
	- lâche dedans. Ne pas essayer de réparer le projecteur vous-même. Ouvrir ou retirer les couvercles pourrait vous exposer à des tensions

dangereuses ou aux d'autres dangers. Veuillez contacter Optomoa avant de faire réparer l'appareil.

- 7. Ne pas laisser des objets ou des liquides pénétrer dans le projecteur. Ils peuvent toucher des points de tension dangereuse et des pièces court-circuitées peuvent entraîner un incendie ou un choc électrique.
- 8. Référez-vous au boîtier du projecteur pour les marques concernant la sécurité.
- 9. Le projecteur ne doit être réparé que par un personnel de dépannage qualifié.

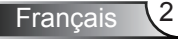

# *Notice d'utilisation*

### **Mises en Garde**

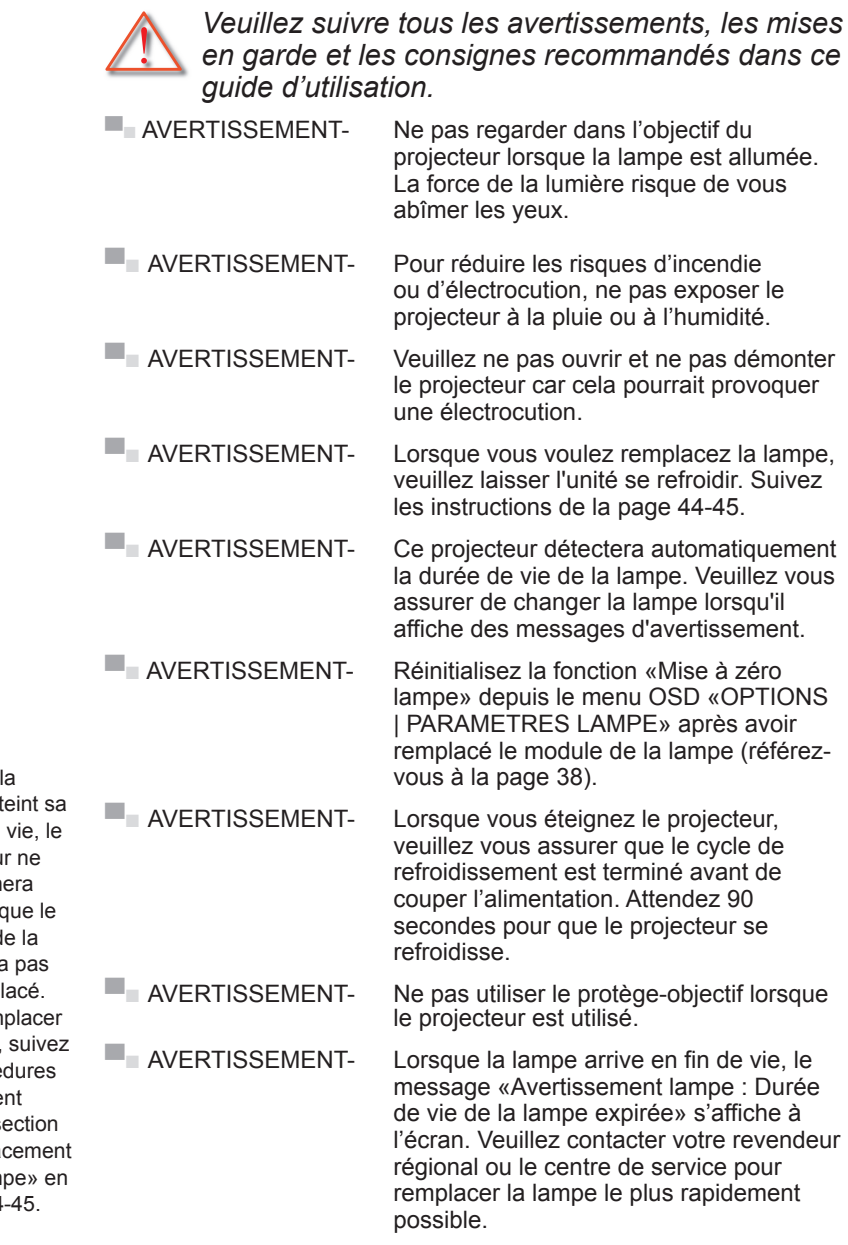

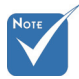

 Lorsque la lampe atteint sa durée de vie, le projecteur ne se rallumera pas tant que le module de la lampe n'a pas été remplacé. Pour remplacer la lampe, suivez les procédures qui figurent dans la section «Remplacement de la lampe» en pages 44-45.

**Francais** 

### *À faire:*

- Mettez sous tension et débranchez la fiche d'alimentation de la prise de courant CA avant de nettoyer le produit.
- Utilisez un chiffon doux et sec avec un détergeant doux pour nettoyer le boîtier de l'appareil.
- Débrancher la fiche d'alimentation de la prise de courant si le produit ne doit pas être utilisé pendant une longue période.

#### *A ne pas faire:*

- Bloquer les fentes et les ouvertures sur l'unité qui servent à la ventilation.
- Utiliser des nettoyants, des cires ou des solvants abrasifs pour nettoyer l'unité.
- Utiliser dans les conditions suivantes :
	- Dans des environnements extrêmement chauds, froids ou humides.
		- Assurez-vous que la température ambiante de la pièce est comprise entre 5 - 35°C.
		- ▶ Humidité relative est entre 5 35°C, 80% (Max.), sans condensation.
	- Dans des zones susceptibles de comporter un excès de poussière et de saleté.
	- A proximité de tout appareil générant un champ magnétique puissant.
	- Sous la lumière directe du soleil.

# *Notice d'utilisation*

### **Avertissement de sécurité pour les yeux**

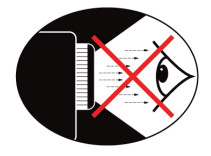

- ■■ Evitez de regarder ou de faire face directement aux faisceaux du projecteur constamment. Tournez le dos aux faisceaux autant que possible.
- ■■ Lorsque le projecteur est utilisé dans une salle de classe, surveillez convenablement les élèves lorsqu'on leur demande de montrer quelque chose sur l'écran.
- ■■ Evitez de regarder ou de faire face directement aux faisceaux du projecteur constamment.

## **Caractéristiques du Produit**

- ▀■ Résolution native XGA (1024x768) / SVGA (800x600)
- ■■ Un haut-parleur intégré avec amplificateur de 2 Watts
- ▀■ Compatible HDTV (720P, 1080i/p)
- ▀■ Moniteur VGA Loop Thru (fonctionne en mode Veille >1W)
- Technologie BrilliantColor™
- ■■ Barre de sécurité et verrouillage Kensington
- ■■ Contrôle RS232
- ■■ Arrêt rapide

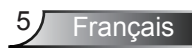

### **Vue d'ensemble du paquet**

*Déballez et vérifiez le contenu du carton afin de vous* assurer que toutes les pièces énumérées se trouvent bien là. Si quelque chose venait à manquer, veuillez *contacter votre service clientèle le plus proche.*

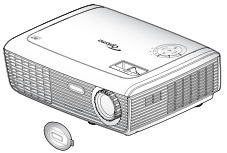

Projecteur avec protège-objectif

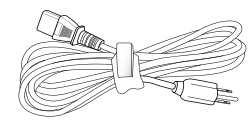

Cordon d'alimentation ,8m

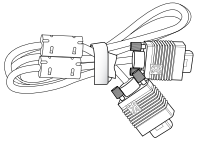

Câble VGA 1.8 m

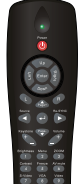

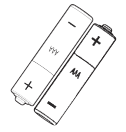

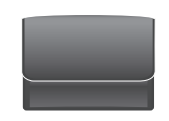

 En raison des différences entre les applications pour chaque pays, certaines régions peuvent avoir des accessoires différents.

Télécommande IR

2 piles AAA

Mallette de transport (Option)

Documentation :

- $\overline{\mathsf{M}}$  Manuel Utilisateur
- $\nabla$  Carte de Garantie
- $⊓$  Carte de Démarrage Rapide
- **V** Carte WEEE (EMEA uniquement)

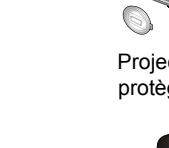

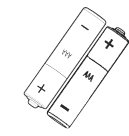

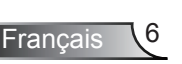

## **Vue d'ensemble du produit**

Unité principale

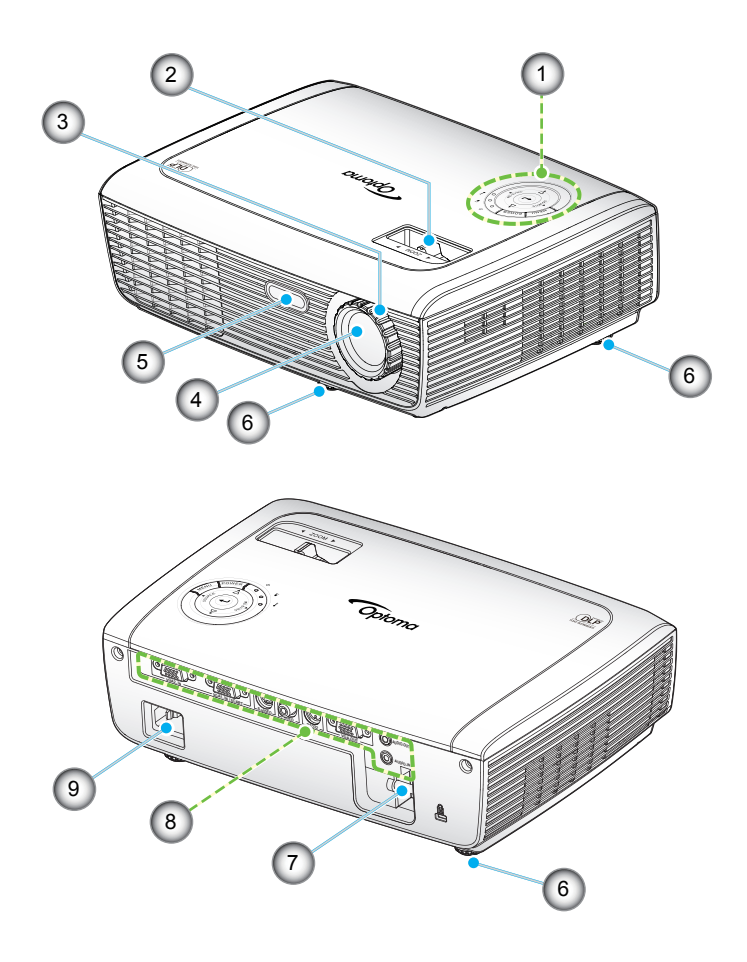

- . Panneau de commandes
- 2. Bague de réglage du zoom
- 3. Bague de réglage de la focale
- 4. Objectif pour zoom
- 5. Récepteur IR
- 6. Pied de réglage inclinable
- 7. Barre de sécurité
- 8. Connexions d'entrée / sortie
- 9. Prise d'alimentation

### Panneau de commandes

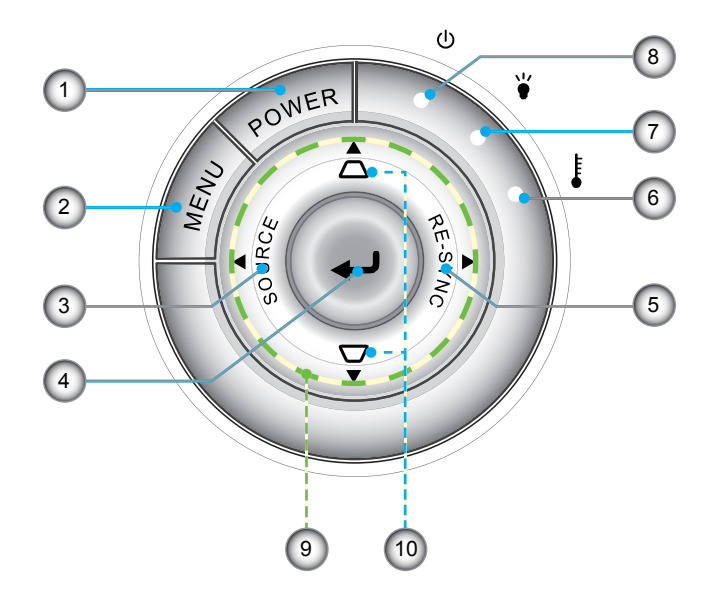

- . Marche-Arrêt/Veille
- 2. Menu
- 3. Source
- 4. Entrer
- 5. Re-Sync
- 6. DEL de la température
- 7. DEL de panne de lampe
- 8. DEL d'Alimentation
- 9. Quatre Touches de Sélection Directionnelles
- 10. Correction Trapèze

### Connexions d'entrée / sortie

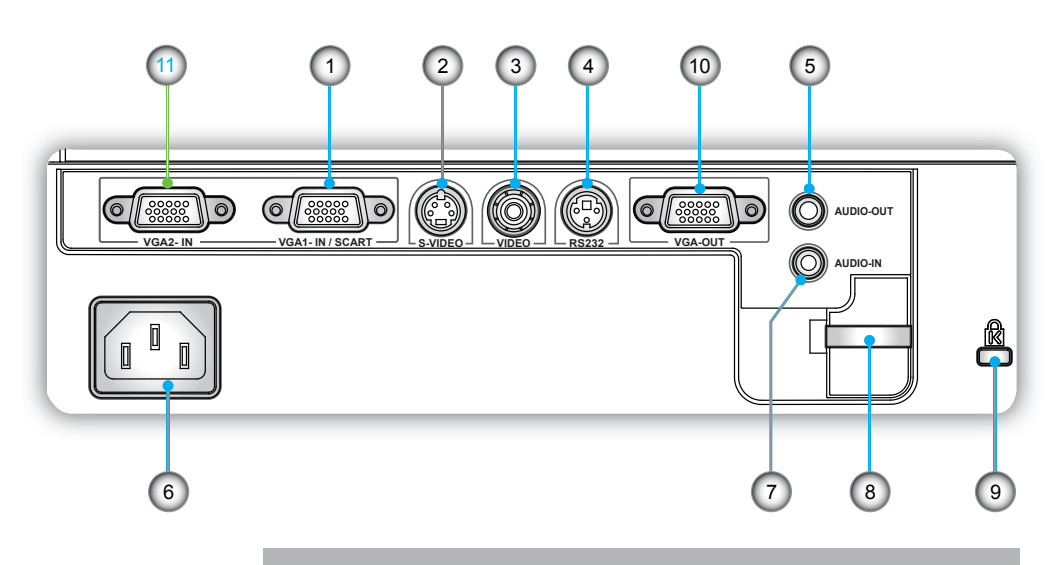

- 1 Connecteur d'entrée VGA1-In /Connecteur SCART (Signal analogique de PC/ Entrée vidéo de composant/HDTV/ SCART)
- 2. Connecteur Entrée S-Vidéo
- 3. Connecteur Entrée Vidéo Composite
- 4. Connecteur RS-232 (3 broches)
- 5. Connecteur Sortie audio (Mini prise 3,5mm)
- 6. Prise d'alimentation
- 7. Connecteur Entrée audio (Mini prise 3,5mm)
- 8. Barre de sécurité
- 9. Port de Verrouillage Kensington™
- 0. Connecteur Sortie VGA (Sortie du moniteur en boucle)

#### Les éléments suivants ne sont que pour les *modèles qui fonctionnent avec un modèle XGA:*

. Connecteur Entrée VGA2-In

 (Entrée Signal Analogique Ordinateur/Vidéo Composant/ HDTV)

### Télécommande

- . Indicateur DEL
- 2. Marche / Arrêt
- 3. Aucune fonction sur ce modèle
- 4. Aucune fonction sur ce modèle
- 5. Quatre Touches de Sélection **Directionnelles**
- 6. Re-Sync
- 7. Aucune fonction sur ce modèle
- 8. Volume +/-
- 9. Zoom
- 0. Muet AV
- 11 Vidéo
- 12. VGA
- 13. Figer
- 4. S-Vidéo
- 15. Contraste
- 6. Luminosité
- 17. Menu
- 18. Trapèze +/-
- 19. Source
- 20. Entrer
- 21 Aucune fonction sur ce modèle
- 22. Aucune fonction sur ce modèle
- 23. Boutons numériques (pour la saisie du mot de passe)

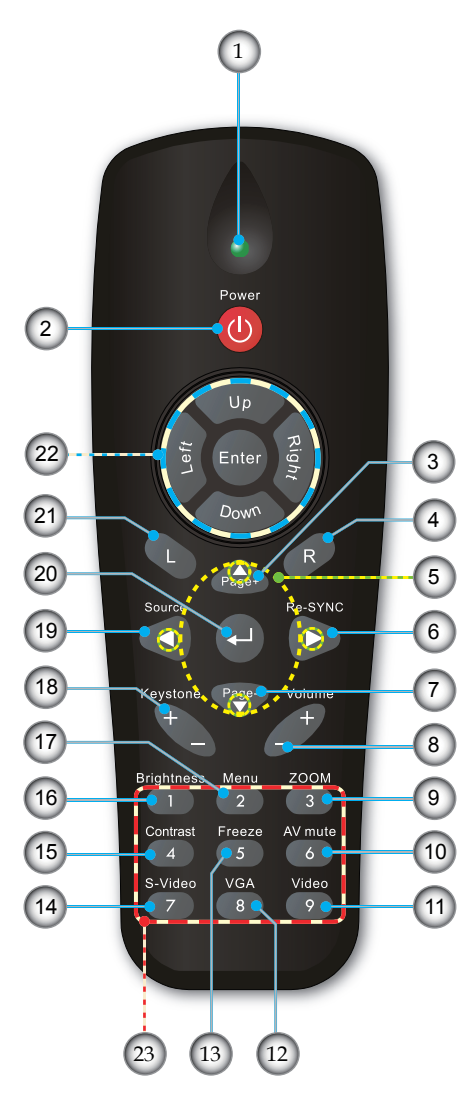

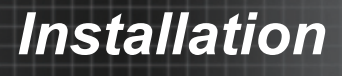

### **Connexion du Projecteur**

Connexion à l'Ordinateur de Bureau/Ordinateur Portable

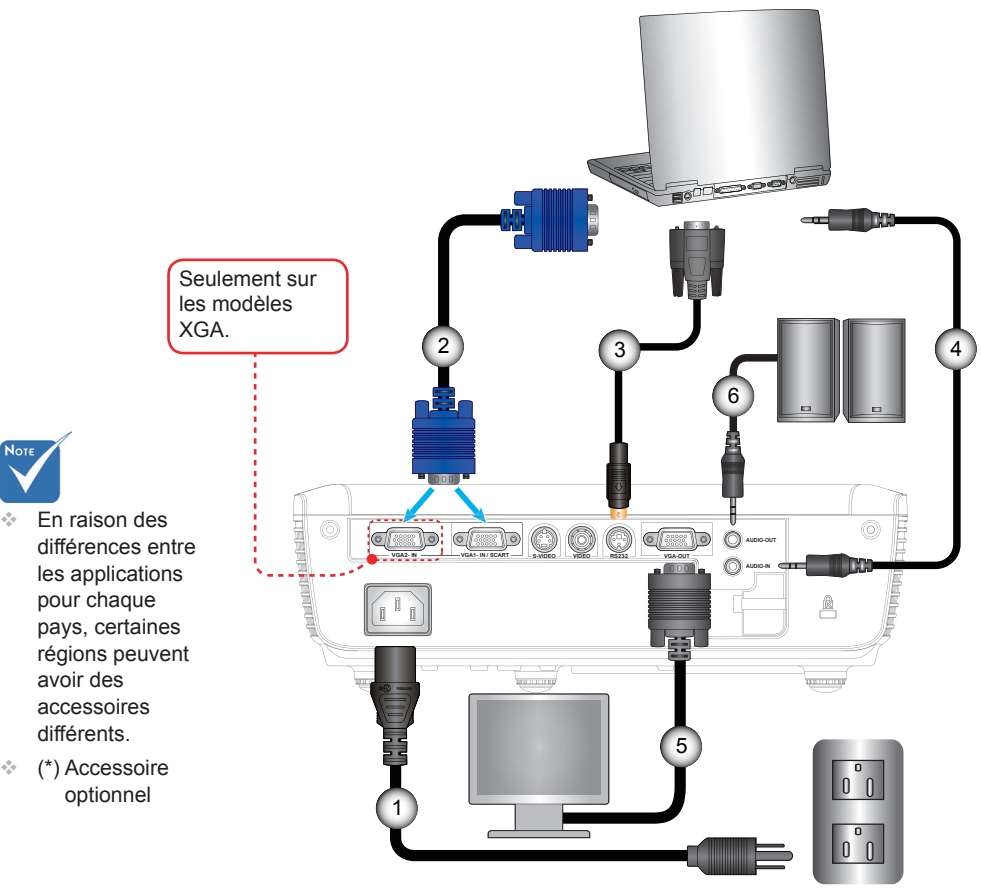

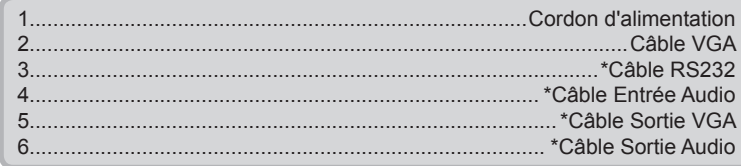

11 Français

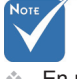

- différences entre les applications pour chaque pays, certaines régions peuvent avoir des accessoires différents.
- (\*) Accessoire optionnel

# *Installation*

### Connexion aux Sources Vidéo

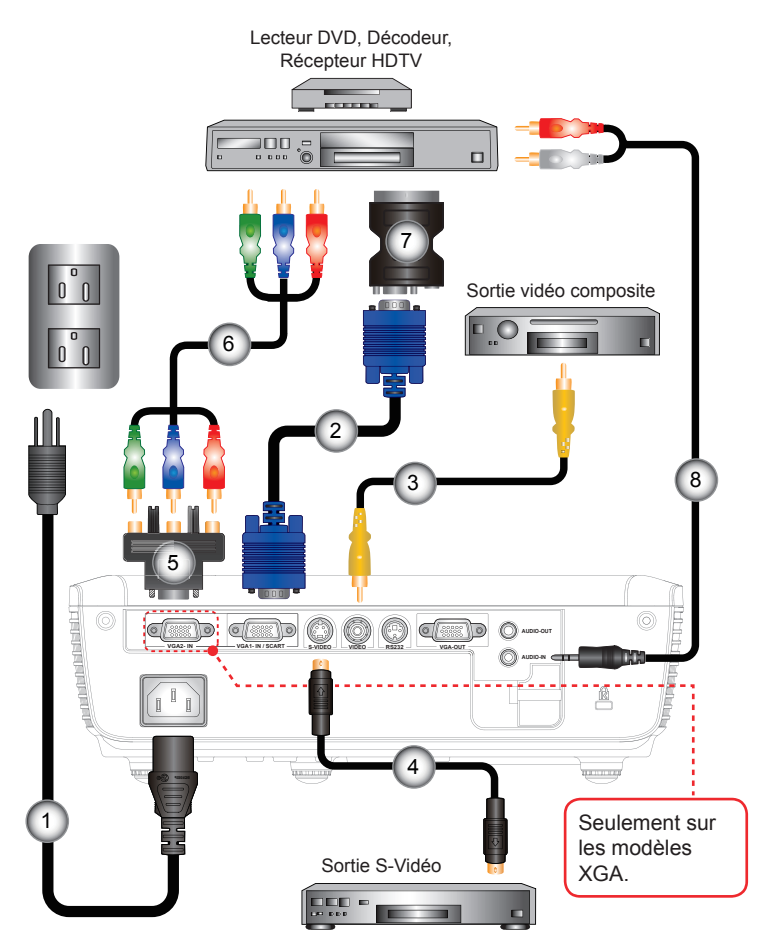

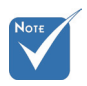

- En raison des différences entre les applications pour chaque pays, certaines régions peuvent avoir des accessoires différents.
- (\*) Accessoire optionnel

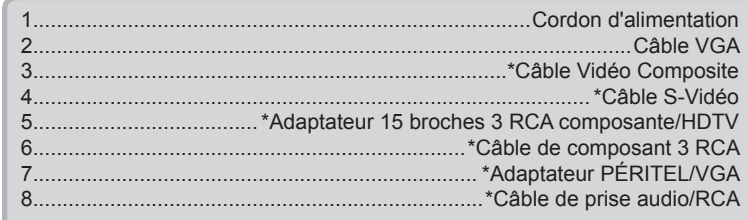

# *Installation*

### **Mise sous/hors tension du projecteur**

Mise sous tension du projecteur

- 1. Retirez le protège-objectif. <sup>O</sup>
- 2. Branchez le cordon d'alimentation et le câble de signal. Quand connecté le voyant d'alimentation deviendra rouge.
- 3. Allumez la lampe en pressant le bouton «MARCHE-ARRÊT» situé sur le haut du projecteur ou sur la télécommande. La DEL d'alimentation deviendra Verte.

L'écran de démarrage s'affichera dans environ 10 secondes. La première fois que vous utiliserez le projecteur, vous pouvez choisir votre langue préférée dans le menu rapide une fois l'écran de démarrage affiché.

- 4. Allumez et connectez la source que vous voulez voir afficher sur l'écran (ordinateur, ordinateur bloc-notes, lecteur vidéo, etc.). Le projecteur détectera automatiquement la source. Sinon, poussez le bouton menu et allez à «OPTIONS». Assurez-vous que le «Verr. Source» a été réglé sur «Arrêt».
- $\div$  Si vous connectez plusieurs sources en même temps, pressez le bouton «SOURCE» sur le panneau de commandes ou les touches de source directe sur la télécommande pour passer de l'une à l'autre.

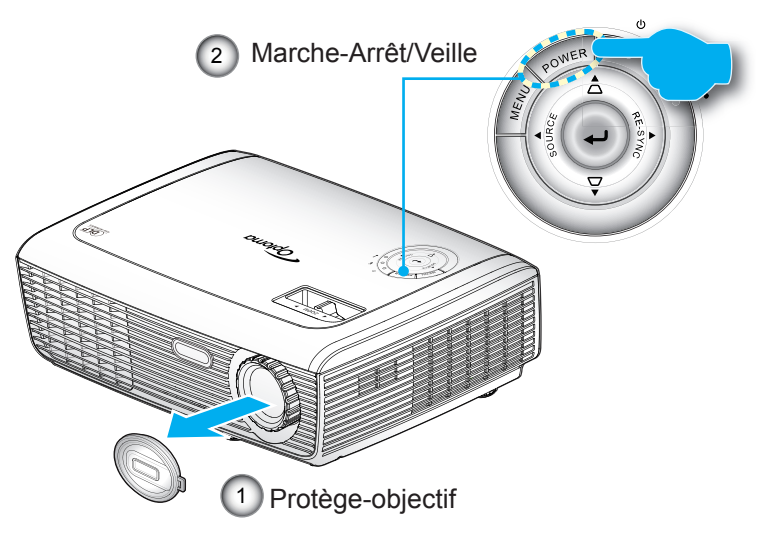

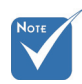

 Allumez d'abord le projecteur et ensuite sélectionnez les sources de signaux.

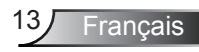

### Mise hors tension du projecteur

1. Appuyez sur le bouton «MARCHE-ARRÊT» pour éteindre la lampe du projecteur. Le message suivant sera affiché sur l'écran.

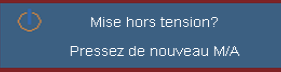

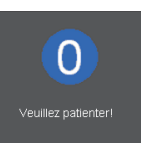

Pressez à nouveau le bouton «MARCHE-ARRÊTR» pour confirmer, autrement le message disparaîtra après 15 secondes.

Lorsque vous pressez de nouveau le bouton «MARCHE-ARRÊT» le système affichera le décompte sur l'écran.

2. Les ventilateurs de refroidissement continuent de fonctionner pendant environ 10 secondes pour le cycle de refroidissement. Lorsque la DEL d'alimentation s'allume en rouge, cela signifie que le projecteur est entré en mode veille.

Si vous souhaitez rallumer le projecteur, vous devrez attendre jusqu'à ce que le projecteur ait terminé le cycle de refroidissement et qu'il soit passé en mode veille. Une fois en mode veille, pressez simplement le bouton «MARCHE-ARRÊT» pour redémarrer le projecteur.

- 3. Débranchez le cordon d'alimentation de la prise de courant et du projecteur.
- 4. N'allumez pas le projecteur tout de suite après l'avoir mis hors tension.

### Témoin d'avertissement

- Quand le voyant «LAMPE» s'allume en rouge (l'indicateur «MARCHE-ARRÊT» clignote en rouge), le projecteur s'éteindra automatiquement. Veuillez appeler l'établissement Optoma le plus proche pour de l'assistance.
- Quand le voyant «TEMP» clignote rouge (l'indicateur « MARCHE-ARRÊT » clignote en rouge), il indique que le projecteur a surchauffé. Le projecteur s'éteindra automatiquement.

Dans des conditions normales, le projecteur se rallumera une fois qu'il sera refroidi.

 Quand le voyant «TEMP» clignote en rouge (l'indicateur «MARCHE-ARRÊT» clignote en rouge), cela indique que le ventilateur est tombé en panne.

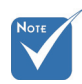

Français 14

 Contactez le centre de réparation le plus proche si le projecteur affiche ces symptômes. Référez-vous aux pages 52-53 pour plus d'informations.

# *Installation*

## **Réglage de l'Image Projetée**

Réglage de la Hauteur du Projecteur

Le projecteur est équipé d'un pied élévateur pour régler la *hauteur de l'image.*

- . Repérez le pied réglable que vous souhaitez régler sous le projecteur.
- 2. Faites tourner les trois bagues réglables dans le sens inverse des aiguilles d'une montre pour faire monter le projecteur ou dans le sens des aiguilles d'une montre pour le baisser. Répétez cette opération avec les autres pieds si nécessaire.

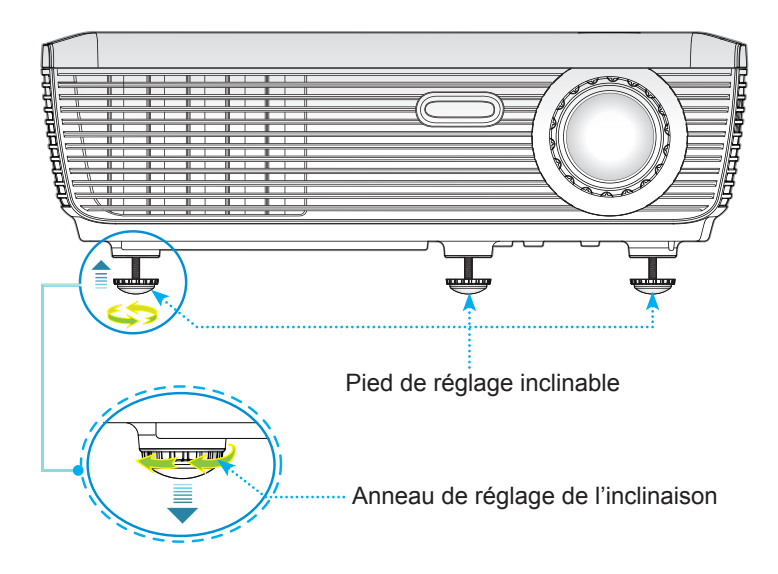

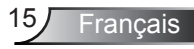

### Réglage du Zoom/Mise au point du Projecteur

Vous pouvez tourner la bague de réglage du zoom pour faire un zoom avant ou arrière. Pour faire la mise au point de l'image, faites tourner la bague de réglage de la focale jusqu'à ce que l'image soit claire. Le projecteur fera la mise au point sur des distances entre 3,9 et 39,4 pieds (entre 1,2 et 12,0) mètres).

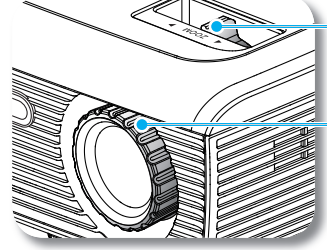

Bague de réglage du zoom

Bague de réglage de la focale

### Réglage de la taille de l'image projetée

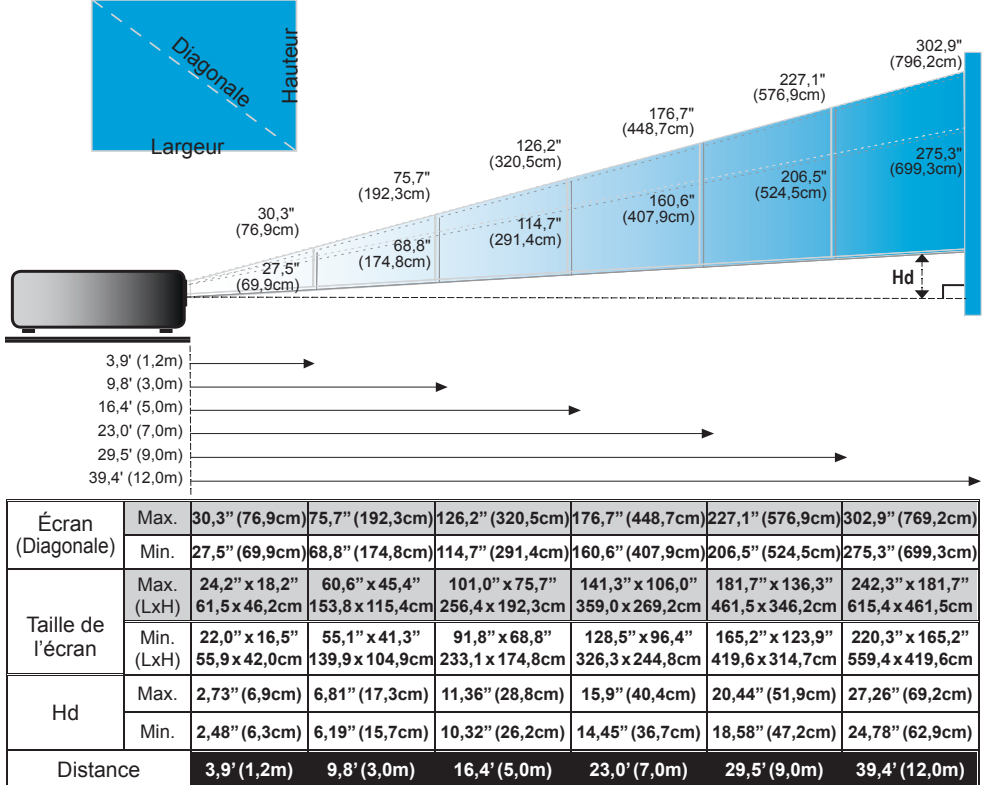

Ce tableau est donné à titre indicatif uniquement.

### Panneau de Commandes et Télécommande

*Il existe deux façons de contrôler les fonctions: le Panneau de Commandes et la Télécommande.*

## Panneau de commandes

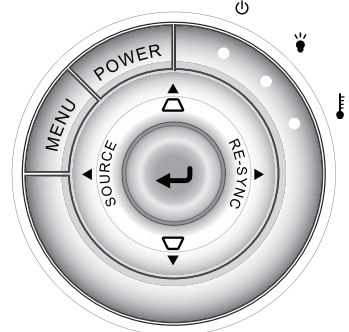

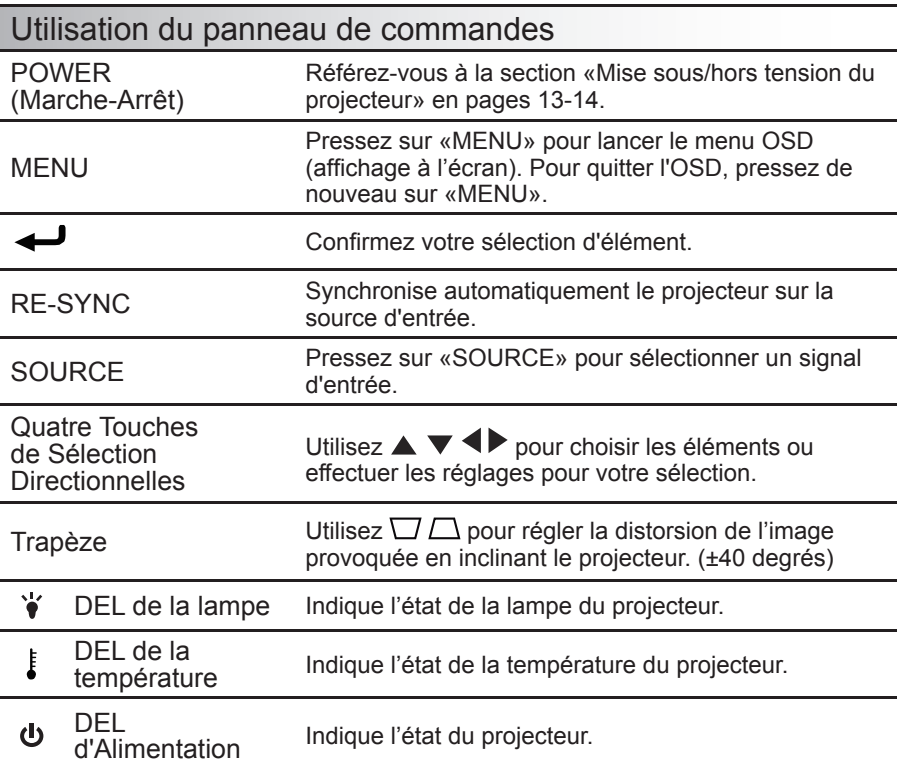

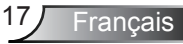

### **Télécommande**

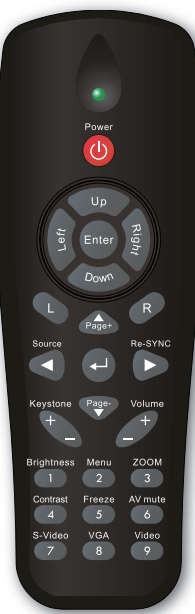

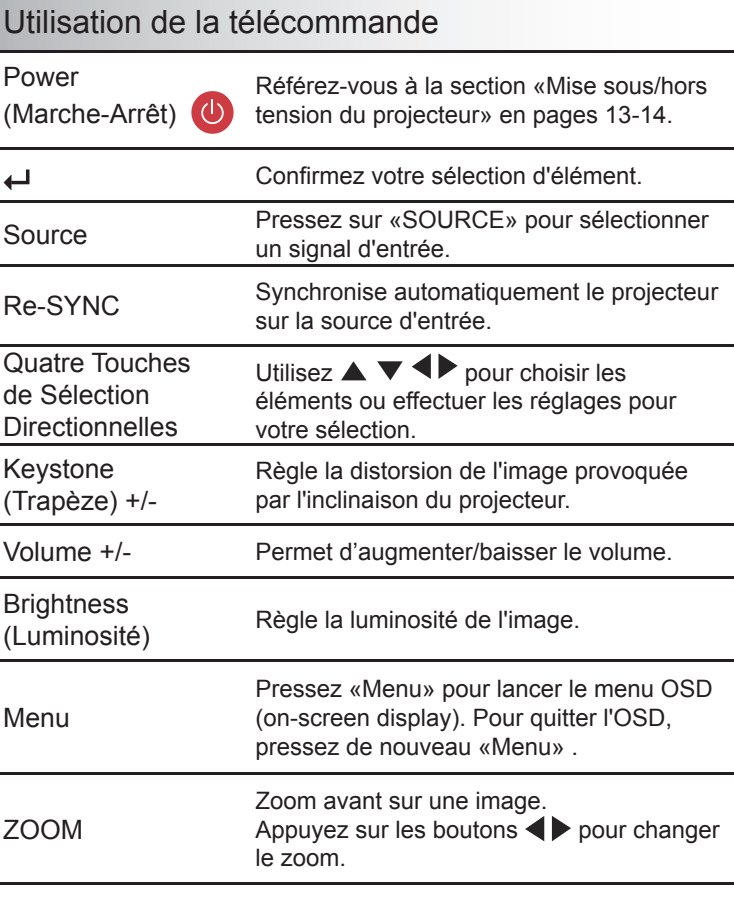

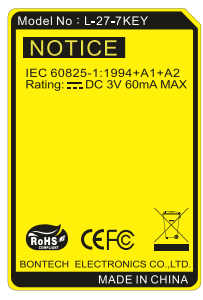

### **Télécommande**

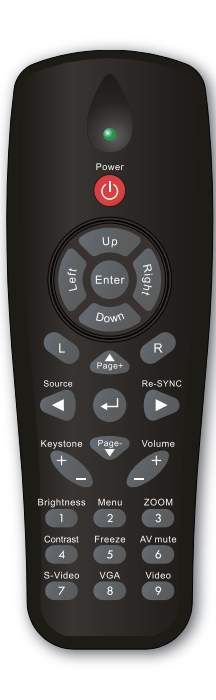

L.

L,

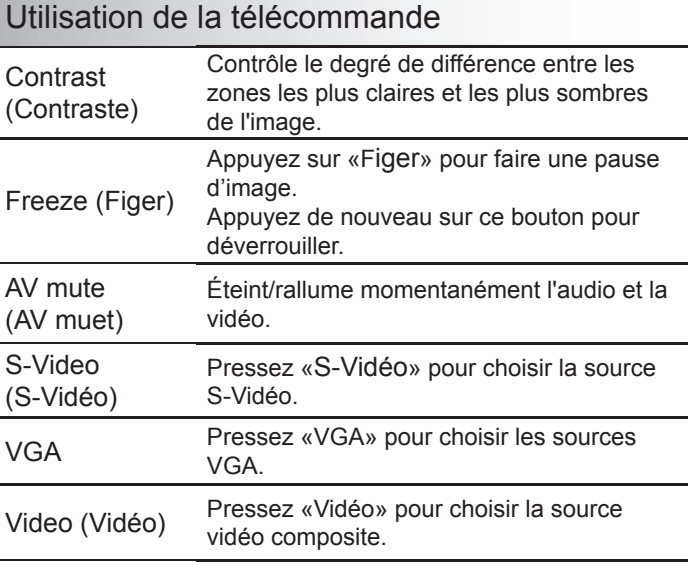

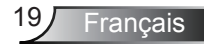

### **Menus d'affi chage à l'écran**

Le projecteur possède des menus d'affichage à l'écran qui *vous* permettent d'effectuer des réglages d'image et de *modifier toute une gamme de paramètres. Le projecteur* détectera automatiquement la source.

### Comment fonctionner

- . Pour ouvrir le menu OSD, pressez «MENU» sur la Télécommande ou le Pavé de Touches du Projecteur.
- 2 Lorsque IOSD saffiche, utilisez les touches  $\blacklozenge$  pour sélectionner un élément dans le menu principal. Lors de la sélection d'une page en particulier, pressez  $\blacktriangledown$  ou «Entrer» pour entrer dans le sous-menu.
- 3. Utilisez les touches  $\blacktriangle \blacktriangledown$  pour sélectionner l'élément souhaité et réglez les paramètres avec les touches  $\blacklozenge$ .
- 4. Sélectionnez l'élément suivant à régler dans le sous-menu et réglez comme décrit ci-dessus.
- 5. Pressez «Entrer» pour confirmer et l'écran retournera au menu principal.
- 6. Pour quitter, pressez de nouveau «MENU». Le menu OSD disparaîtra et le projecteur enregistrera automatiquement les nouveaux paramètres.

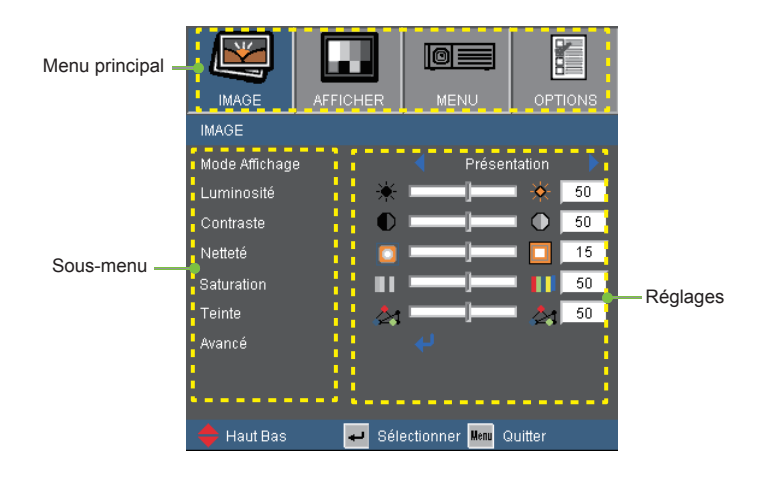

Francais 20

### Arborescence du menu

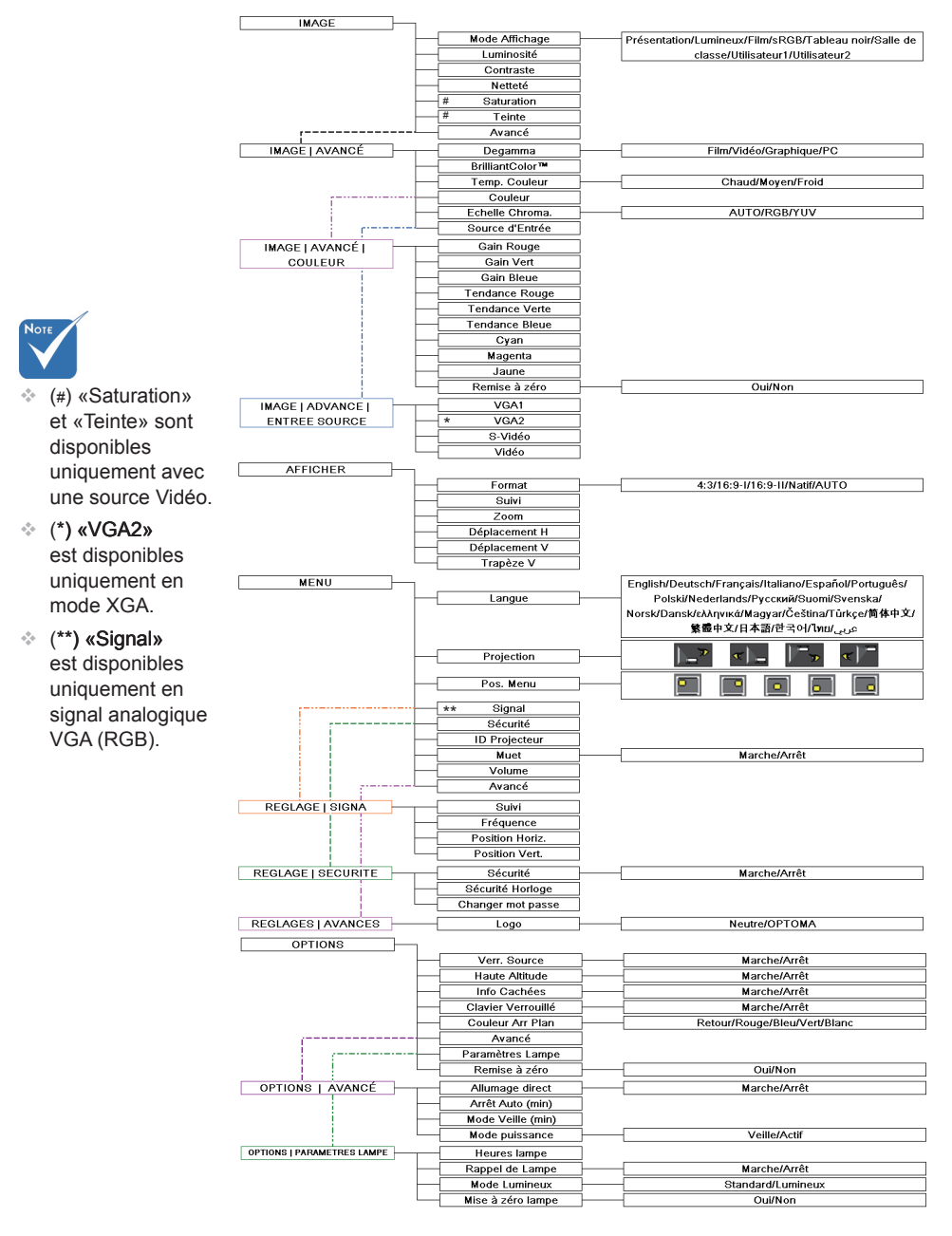

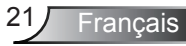

*IMAGE*

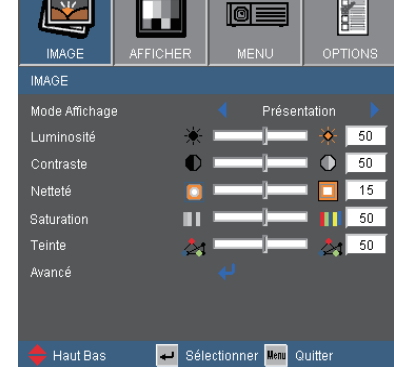

#### Mode Affichage

Il existe de nombreux préréglages usine optimisés pour toute une gamme de types d'images.

- Présentation: Bonnes couleurs et luminosité provenant de l'entrée PC.
- Lumineux: Luminosité maximale depuis l'entrée PC.
- Film: Pour le home cinéma.
- sRGB: Couleurs précises standardisées.
- Tableau noir: ce mode est à sélectionner pour obtenir les meilleurs paramétrages de couleurs lorsque la projection a lieu sur un tableau (vert).
- ▶ Salle de classe: ce mode est recommandé pour une projection en salle de classe.
- **EUtilisateur1: Paramètres de l'utilisateur.**
- Utilisateur2: Le réglage initial de défaut de ce mode est mode Film. Tous les réglages postérieurs effectués par l'utilisateur dans Utilisateur2 seront sauvegardés dans ce mode pour l'utilisation ultérieure.

#### Luminosité

Règle la luminosité de l'image.

- Appuyez sur < pour assombrir l'image.
- $\triangleright$  Appuyez sur  $\triangleright$  pour éclaircir l'image.

*IMAGE*

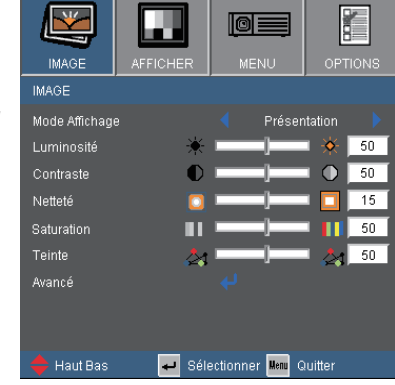

#### **Contraste**

Le contraste contrôle le degré de différence entre les zones les plus claires et les plus sombres de l'image. Le réglage du contraste modifie la quantité de noir et de blanc dans l'image.

- $\triangleright$  Appuyez sur  $\triangleleft$  pour baisser le contraste.
- $\triangleright$  Appuyez sur  $\triangleright$  pour augmenter le contraste.

#### Netteté

Règle la netteté de l'image.

- $\triangleright$  Appuyez sur  $\triangleleft$  pour baisser la netteté.
- $\triangleright$  Appuyez sur  $\triangleright$  pour augmenter la netteté.

#### Saturation

Règle une image vidéo depuis le noir et blanc jusqu'à des couleurs pleinement saturées.

- Appuyez sur < pour baisser la saturation des couleurs de l'image.
- $\triangleright$  Appuyez sur  $\triangleright$  pour augmenter la saturation des couleurs de l'image.

#### **Teinte**

Règle la balance des couleurs du rouge et du vert.

- Appuyez sur < pour augmenter la quantité de vert dans l'image.
- $\triangleright$  Appuyez sur  $\triangleright$  pour augmenter la quantité de rouge dans l'image.

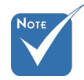

 Les fonctionsa «Sturation» et «Teinte» sont disponibles uniquement dans le mode Vidéo.

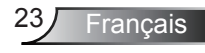

### *IMAGE | Avancé*

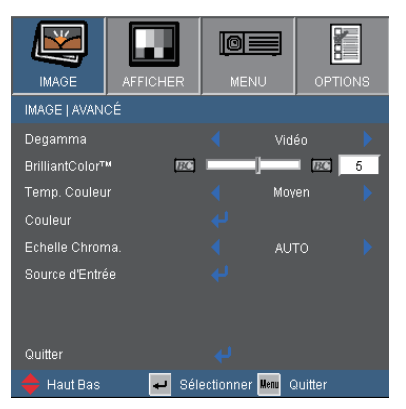

#### Degamma

Ceci vous permet de choisir une table degamma qui a été réglée précisément pour délivrer la meilleure qualité d'image pour la sortie.

- Film: pour le home cinéma.
- Vidéo: pour la source vidéo ou TV.
- Graphique: pour la source image.
- PC: pour la source ordinateur ou PC.

#### BrilliantColor™

Ce paramètre réglable utilise un nouvel algorithme de traitement des couleurs et des améliorations au niveau du système pour permettre une luminosité plus importante en fournissant des couleurs vraies et dynamiques dans l'image. Les valeurs peuvent aller de «0» à «10». Si vous préférez une image plus lumineuse, réglez vers le paramètre maximal. Pour une image plus douce et plus naturelle, réglez vers le paramètre minimal.

#### Temp. Couleur

Si réglé à la température froide, l'image apparaît plus bleuâtre. (image froide)

Si réglé à la température chaude, l'image apparaît plus rougeâtre. (image chaude)

#### Echelle Chroma.

Sélectionnez un type de matrice de couleur approprié parmi AUTO, RGB ou YUV.

## *Avancé |Couleur*

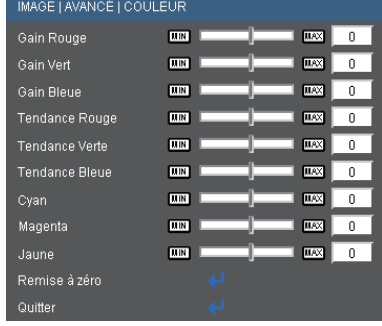

#### Couleur

Utilisez ces réglages pour régler les couleurs Rouge, Vert, Bleu, Cyan, Magenta et Jaune individuelles.

#### Remise à zéro

Choisissez «Oui» pour appliquer les paramètres par défaut des réglages couleur.

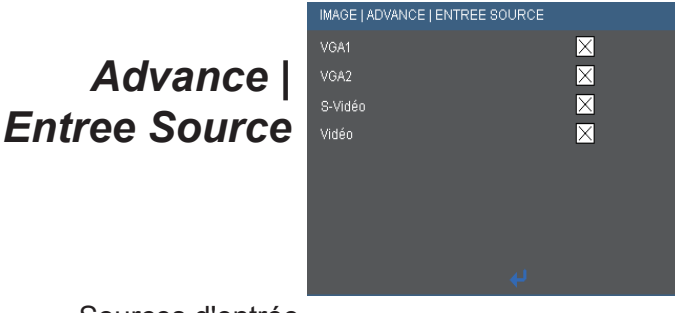

#### Sources d'entrée

Utilisez cette option pour activer ou désactiver les source d'entrée. Appuyez sur ↓ pour entrer dans le sous-menu et sélectionnez les sources désirée. Pressez «Entrer» pour terminer votre sélection. Le projecteur ne recherchera pas les entrées désélectionnées.

Francais

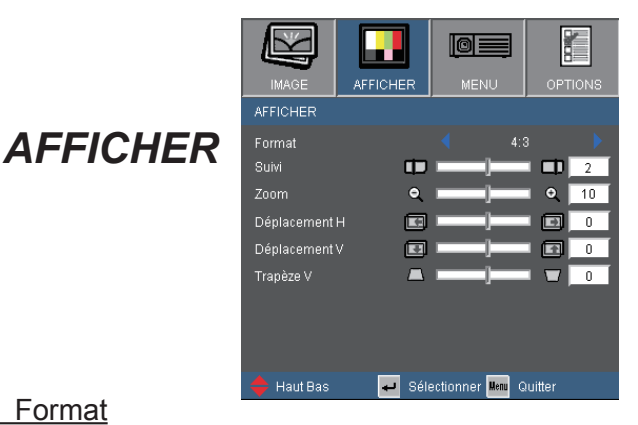

#### Format

Utilisez cette fonction pour choisir le format d'image souhaité.

- 4:3: Ce format est pour des sources d'entrée 4×3 .
- 16:9-I: Ce format est pour des sources d'entrée 16x9, par exemple les TV HD et les DVD avancés pour TV à grand écran. (576i/p)
- 16:9-II: Ce format est pour des sources d'entrée 16x9, par exemple les TV HD et les DVD avancés pour TV à grand écran. (480i/p)
- ▶ Natif: Ce format affiche l'image originale sans aucune mise à l'échelle.
- AUTOMATIQUE: Sélectionne automatiquement le format d'affichage approprié.

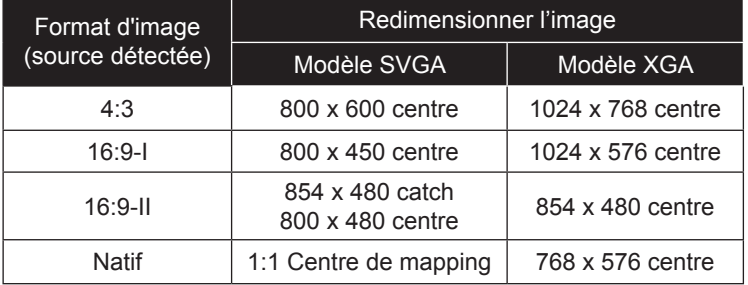

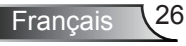

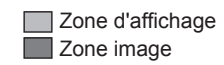

Affichage à l'écran

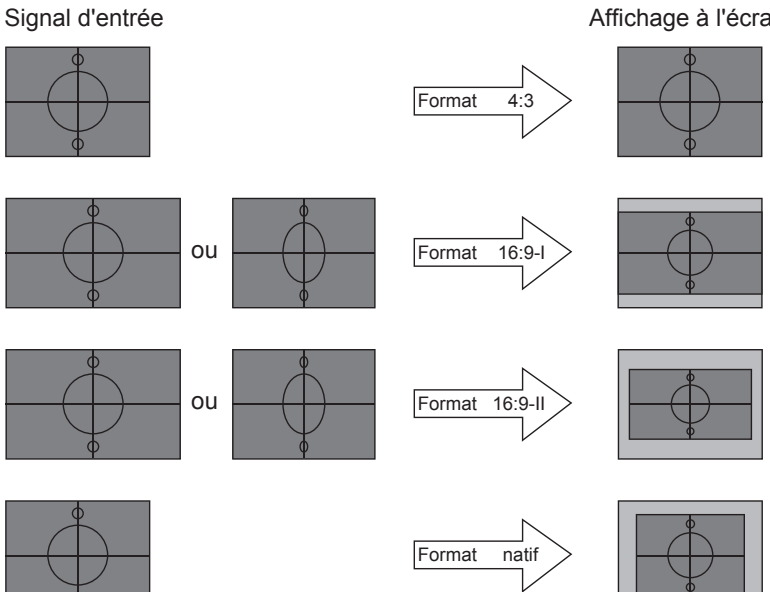

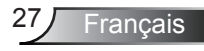

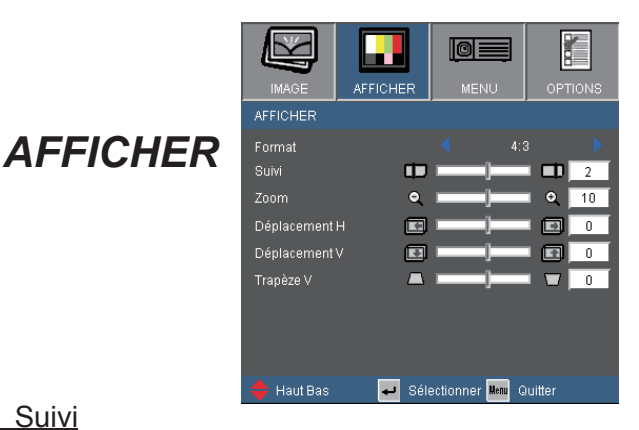

#### Suivi

La fonction surbalayage permet d'éliminer les bruits dans une image vidéo. Surbalaye l'image pour éliminer le bruit de codage vidéo sur le bord de la source vidéo.

#### Zoom

- $\triangleright$  Appuyez sur  $\triangleleft$  pour réduire la taille d'une image.
- Appuyez sur  $\triangleright$  pour agrandir une image sur l'écran de projection.

#### Déplacement H

Déplace la position de l'image projetée horizontalement.

#### Déplacement V

Déplace la position de l'image projetée verticalement.

#### Trapèze V

Pressez < ou bour régler verticalement la distorsion d'image et créer une image plus rectangulaire.

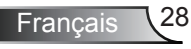

### *REGLAGE | Langue*

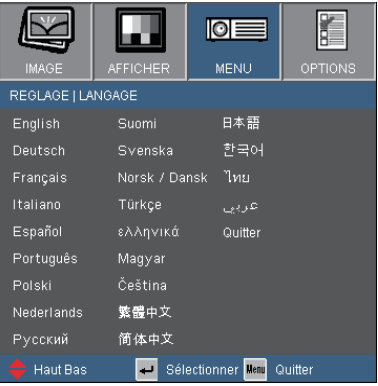

#### Langue

Choisissez le menu OSD multilingue. Pressez < ou > pour passer au sous- menu puis utilisez les touches  $\triangle$  ou  $\blacktriangledown$  pour sélectionner votre langue préférée. Pressez «Entrer» pour terminer votre sélection.

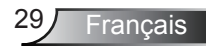

*MENU*

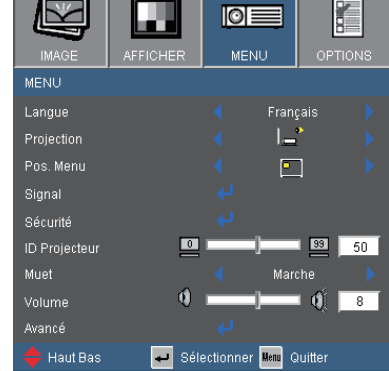

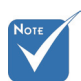

 Le bureau arrière et le plafond arrière doivent être utilisés avec un écran dépoli.

#### **Projection**

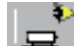

Bureau Avant

C'est la sélection par défaut. L'image est projetée droit sur l'écran.

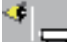

Bureau Arrière

Quand sélectionnée, l'image apparaîtra renversée.

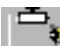

Avant Plafond

Quand sélectionnée, l'image tournera à l'envers.

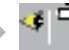

Arrière Plafond.

Quand sélectionnée, l'image apparaîtra renversée dans la position à l'envers.

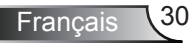

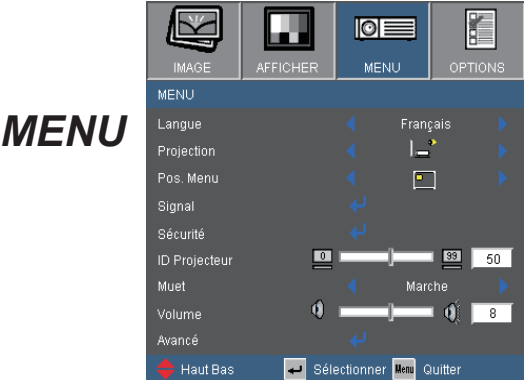

#### Pos. Menu

Choisissez la position du menu sur l'écran d'affichage.

#### ID Projecteur

La définition Id peut être configurée par menu (gamme 0~99), et permet à l'utilisateur de contrôler un projecteur unique via RS232. Référez-vous à la page 48 pour la liste complète des commandes RS232.

#### Muet

- Choisir «Marche» pour couper le son.
- Choisir «Arrêt» pour rétablir le son.

#### Volume

- Appuyez sur  $\blacktriangleleft$  pour baisser le volume.
- Pressez sur  $\blacktriangleright$  pour augmenter le volume.

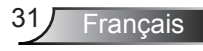

## *REGLAGE | Signa*

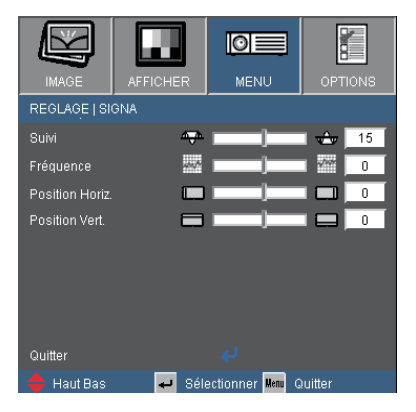

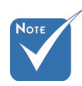

 «Signal» est disponibles uniquement en signal analogique VGA (RGB).

#### Suivi

Synchronise la fréquence du signal de l'affichage avec la carte graphique. Si l'image semble ne pas être stable ou papillote, utiliser cette fonction pour la corriger.

#### Fréquence

Modifie la fréquence des données d'affichage pour correspondre à la fréquence de la carte graphique de votre ordinateur. N'utilisez cette fonction que si l'image semble papilloter verticalement.

#### Position Horiz.

- $\triangleright$  Appuyez sur  $\triangleleft$  pour déplacer l'image vers la gauche.
- Appuyez sur pour déplacer l'image vers la droite.

#### Position Vert.

- Appuyez sur  $\triangleleft$  pour déplacer l'image vers le bas.
- $\triangleright$  Appuyez sur  $\triangleright$  pour déplacer l'image vers le haut.

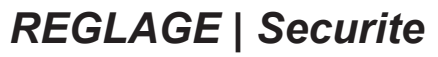

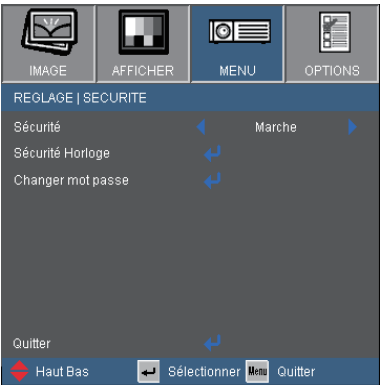

#### Sécurité

- ▶ Marche: Choisissez «Marche» pour utiliser la vérification de sécurité lors de la mise sous tension du projecteur.
- Arrêt: Choisissez «Arrêt» pour pouvoir allumer le projecteur sans vérification du mot de passe.

#### Sécurité Horloge

Permet de sélectionner la fonction de date (Mois/Jour/Heure) pour définir le nombre d'heures pendant lesquelles le projecteur peut être utilisé. Une fois que le temps s'est écoulé, vous devrez à nouveau entrer votre mot de passe.

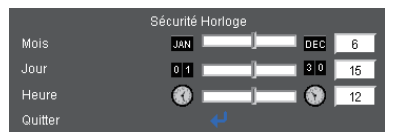

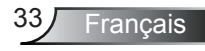

## *REGLAGE | Securite*

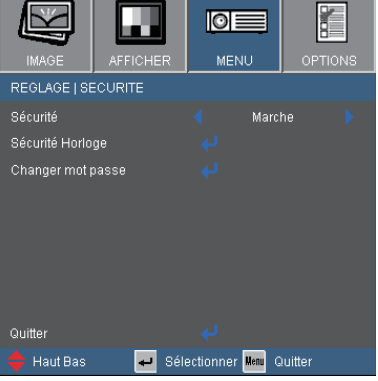

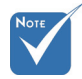

 La valeur par défaut du code du mot de passe est «1234» (première fois).

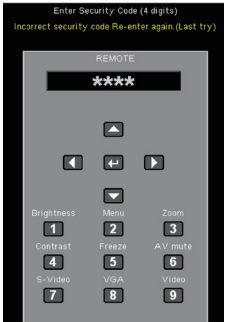

#### Changer mot passe

- Première fois:
	- 1. Pressez sur «  $\rightarrow$  » pour changer le mot de passe.
	- 2. Le mot de passe doit avoir 4 chiffres.
	- 3. Utilisez les boutons à numéros sur la télécommande pour saisir votre nouveau mot de passe et ensuite pressez sur « » pour confirmer votre mot de passe.
- ▶ Changer le mot passe:
	- 1. Pressez « » pour saisir l'ancien mot de passe.
	- 2. Utilisez les boutons à numéros pour saisir votre mot de passe actuel et ensuite pressez sur « » pour confirmer.
	- 3. Saisissez le nouveau mot de passe (4 chiffres) en utilisant les boutons à numéros sur la télécommande et ensuite pressez sur « » pour confirmer.
	- 4. Saisissez une nouvelle fois le nouveau mot de passe et pressez sur « » pour confirmer.
- Si vous avez oublié votre mot de passe, veuillez contacter votre bureau local pou de l'aide.

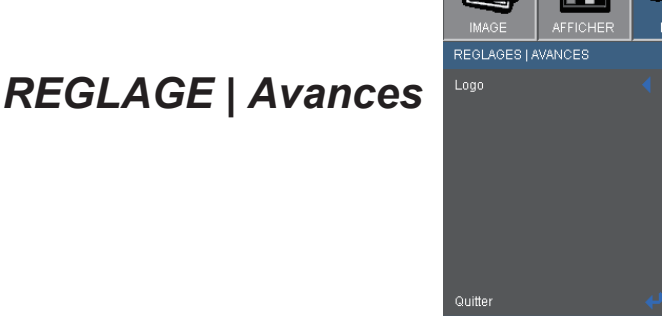

## $IO \equiv$ e<br>Ro MENU Neutre Haut Bas Sélectionner **Menu** Quitter

#### Logo

Utilisez cette fonction pour sélectionner l'écran de démarrage désiré. Si des changements sont faits, le nouveau réglage ne prendra effet que la prochaine fois que le projecteur est allumé.

- Optoma: L'écran de démarrage par défaut.
- Neutre: aucun logo ne s'affiche.

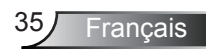

*OPTIONS*

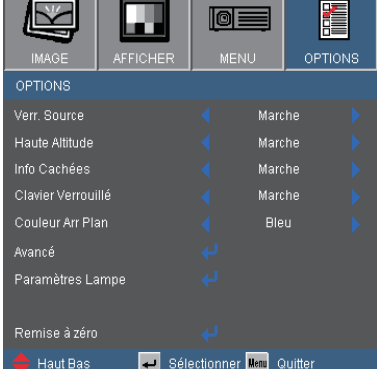

Verr. Source

- Marche: Le projecteur recherchera le port de connexion défini.
- Arrêt: Le projecteur recherchera d'autres signaux si le signal d'entrée courant est perdu.

#### Haute Altitude

Quand «Marche» est sélectionné, les ventilateurs tourneront plus vite. Cette fonctionnalité est utile dans les régions de haute altitude où l'air est raréfié.

#### Info Cachées

- Marche: Choisissez «Marche» pour masquer le message de «recherche» .
- Arrêt: Choisissez «Arrêt» pour afficher le message de «recherche» .

#### Clavier Verrouillé

Quand la fonction de verrouillage du clavier est sur «Marche», le panneau de commandes sera verrouillé, toutefois le projecteur peut être utilisé avec la télécommande. En sélectionnant «Arrêt», vous pourrez réutiliser le panneau de commandes.

#### Couleur Arr Plan

Utilisez cette fonction pour afficher un écran «Noir», «Rouge», «Bleu», «Vert» ou «Blanc», lorsqu'il n'y a pas de signal disponible.

#### Remise à zéro

Choisissez «Oui» pour réinitialiser les paramètres d'affichage de tous les menus aux valeurs d'usine par défaut.

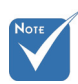

 Pour désactiver le verrouillage du clavier, pressez et maintenez la touche «Entrer» sur le dessus du projecteur pendant 5 secondes.

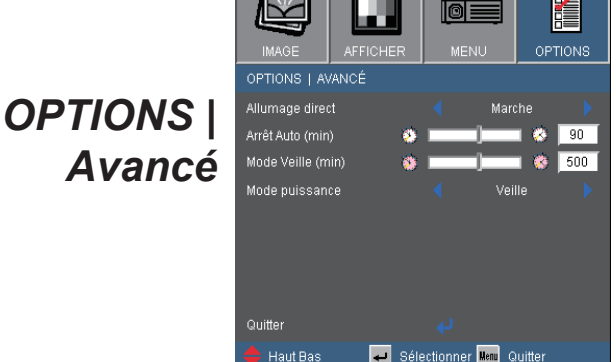

#### Haut Bas Allumage direct

Choisissez «Marche» pour activer le mode Allumage Direct. Le projecteur s'allumera automatiquement lorsqu'il est fourni de l'alimentation secteur, sans avoir à presser sur le bouton «Marche-Arrêt» sur le panneau de contrôle du projecteur ou sur la touche «Marche/Arrêt» de la télécommande.

#### Arrêt Auto (min)

Règle l'intervalle du décompte. Le compte à rebours débutera lorsqu'il n'y a aucun signal envoyé au projecteur. Le projecteur s'éteindra automatiquement une fois le compte à rebours écoulé (en minutes).

#### Mode Veille (min)

Règle l'intervalle du décompte. Le compte à rebours débutera/ qu'il y ait un signal ou non envoyé au projecteur. Le projecteur s'éteindra automatiquement une fois le compte à rebours écoulé (en minutes).

#### Mode puissance

- Veille: Choisissez «Veille» pour éviter de gaspiller du courant  $< 1W$ .
- Actif: Choisissez «Actif» pour revenir au mode de veille normal Ceci désactie et le port de sortie VGA sera activé.

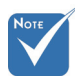

la sortie VGA et le contrôle RJ45 lorsque le projecteur est en mode veille  $(<1)$ 

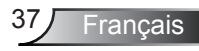

### *OPTIONS | Parametres Lampe*

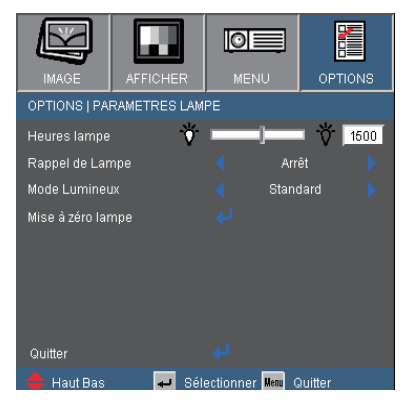

#### Heures lampe

Affiche la durée de projection.

#### Rappel de Lampe

Choisissez cette fonction pour faire apparaître ou masquer le message d'avertissement lorsque le message de changement de lampe s'affiche.

Le message apparaîtra 30 heures avant la fin de sa durée de vie.

#### Mode Lumineux

- Standard: Choisissez «Standard» pour atténuer la lampe du projecteur, ce qui baissera la consommation de courant et prolongera la durée de vie de la lampe d'environ 130%.
- Lumineux: Choisissez «Lumineux» t\pour augmenter la luminosité.

#### Mise à zéro lampe

Réinitialise le décompte des heures de vie de la lampe après l'avoir remplacée.

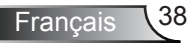

## *Appendices*

### Dépannage

*Si vous avez des problèmes avec le projecteur, référez-vous aux informations suivantes. Si des problèmes persistent, contactez votre revendeur régional ou le centre de service.*

### Problèmes d'Image

Aucune image n'apparaît à l'écran

- Assurez-vous que tous les câbles et les connexions électriques sont connectés correctement et fermement selon les descriptions dans la section «Installation».
- Assurez-vous qu'aucune broche des connecteurs n'est tordue ou cassée.
- Vérifiez si la lampe de projection a été correctement installée. Veuillez vous référer à la section «Remplacement de la lampe».
- Assurez-vous d'avoir retiré le protège-objectif et que le projecteur est sous tension.
- Assurez-vous que la fonction «AV muet» est bien désactivée.

**7** Image affichée partiellement, en défilement ou incorrecte

- ▶ Pressez sur «RE-SYNC» sur la télécommande.
- Si vous utilisez un ordinateur:

Pour Windows 95, 98, 2000, XP:

- 1. Ouvrez l'icône «Poste de travail», ensuite le dossier «Panneau de configuration» puis double-cliquez sur l'icône «Afficher».
- 2. Sélectionnez l'onglet «Paramètres».
- 3. Vérifiez que votre réglage de résolution d'affichage est inférieur ou égal à UXGA (1600 × 1200).
- 4. Cliquez sur le bouton «Propriétés Avancées».

Si le projecteur ne projette toujours pas toute l'image, vous devez également changer l'affichage du moniteur que vous utilisez. Référez-vous aux étapes suivantes.

- 5. Vérifiez que votre réglage de résolution est inférieur ou égal à UXGA (1600 × 1200).
- 6. Sélectionnez le bouton «Changer» sous l'onglet «Moniteur».

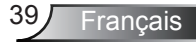

## *Annexes*

- 7. Cliquez sur «Afficher tous les périphériques». Ensuite sélectionnez «Types de moniteur standard» sous la boîte SP, choisissez le mode de résolution dont vous avez besoin sous «Modèles».
- 8. Vérifiez que le réglage de résolution de l'affichage du moniteur est inférieur ou égal à UXGA (1600 × 1200).
- ▶ Si vous utilisez un Ordinateur Portable:
	- 1. Suivez d'abord les étapes ci-dessus pour régler la résolution de l'ordinateur.
	- 2. Appuyez sur les touches indiquées ci-dessous pour que le fabricant de votre ordinateur portable envoie le signal de l'ordinateur vers le projecteur. Exemple: [Fn]+[F4]

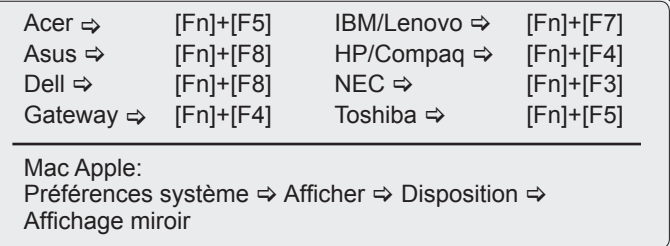

 Si vous avez des difficultés pour changer les résolutions ou si votre moniteur se bloque, redémarrez tout l'équipement, y compris le projecteur.

**7** L'écran de l'ordinateur portable ou de l'ordinateur PowerBook n'affi che pas de présentation

 Si vous utilisez un ordinateur portable Certains ordinateurs portables peuvent désactiver leurs propres écrans lorsqu'un second appareil d'affichage est utilisé. Chaque machine se réactive d'une façon différente. Référez-vous au manuel de votre ordinateur pour des informations détaillées.

PL'image est instable ou vacillante

- Utilisez «Suivi» pour fixer le problème. Reportez-vous à la page 32 pour plus d'informations.
- Changez les paramètres de couleur du moniteur sur votre ordinateur.

**PL'image comporte une barre verticale vacillante** 

- Utilisez «Fréquence» pour effectuer le réglage. Reportez-vous à la page 32 pour plus d'informations.
- Vérifiez et reconfigurez le mode d'affichage de votre carte graphique pour la rendre compatible avec le projecteur.

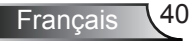

## *Annexes*

#### **7** L'image est floue

- Assurez-vous d'avoir retiré le protège-objectif.
- Réglez la bague de variation de la focale sur l'objectif du projecteur.
- Assurez-vous que l'écran de projection est à une distance comprise entre 3,9 et 39,4 pieds (de 1,2 à 12,0 mètres) du projecteur. Reportez-vous à la page 16.

L'image est étirée lors de l'affichage d'un DVD 16:9

- Lorsque vous regardez un DVD anamorphosique ou un DVD 16:9, le projecteur affichera la meilleure image au format 16:9 du côté projecteur.
- Si vous regardez un DVD au format 4:3, veuillez changer le format pour 4:3 dans l'OSD du projecteur.
- Si l'image est encore agrandie, format d'image en vous référant à ce qui suit.
- Veuillez configurer le format d'affichage pour un rapport d'aspect 16:9 (large) sur votre lecteur DVD.

#### **1?** L'image est trop petite ou trop large

- Réglez la Bague de Réglage du Zoom sur le dessus du projecteur.
- Rapprochez ou éloignez le projecteur de l'écran.
- ▶ Pressez sur le bouton «MENU» de la télécommande ou du panneau de contrôle du projecteur, allez sur «Afficher → Format» et essayez avec des paramètres différents.

[?] Des bords de l'image sont inclinés

- Si possible, repositionnez le projecteur de manière à ce qu'il soit centré horizontalement par rapport à l'écran et au-dessous de celui-ci.
- Appuyez sur le bouton «Trapèze +/-» de la télécommande ou pressez sur « $\Box / \Box$ » sur le panneau du projecteur, jusqu'à ce que les côtés soient verticaux.

#### **1?** L'image est renversée

▶ Sélectionnez «REGLAGE → Projection» dans l'OSD et réglez la direction de projection.

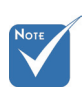

 L'utilisation du Trapèze n'est pas recommandée.

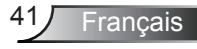

### Autre problèmes

**7** Le projecteur arrête de répondre aux commandes.

- Si possible, éteignez le projecteur puis débranchez le cordon d'alimentation et attendez au moins 60 secondes avant de reconnecter l'alimentation.
- ▶ Vérifiez que «Clavier Verrouillé» n'est pas activé en essayant d'utiliser la télécommande avec le projecteur.

#### **7** La lampe grille ou émet un claquement

 Quand la lampe atteint la fi n de sa durée de vie, elle grillera, éventuellement avec un fort bruit de claquage. Si cela arrive, le projecteur ne se rallumera pas tant que le module de lampe n'est pas remplacé. Pour remplacer la lampe, suivez les procédures qui figurent dans la section «Remplacement de la lampe» en pages 44-45.

### Indication de l'État du Projecteur

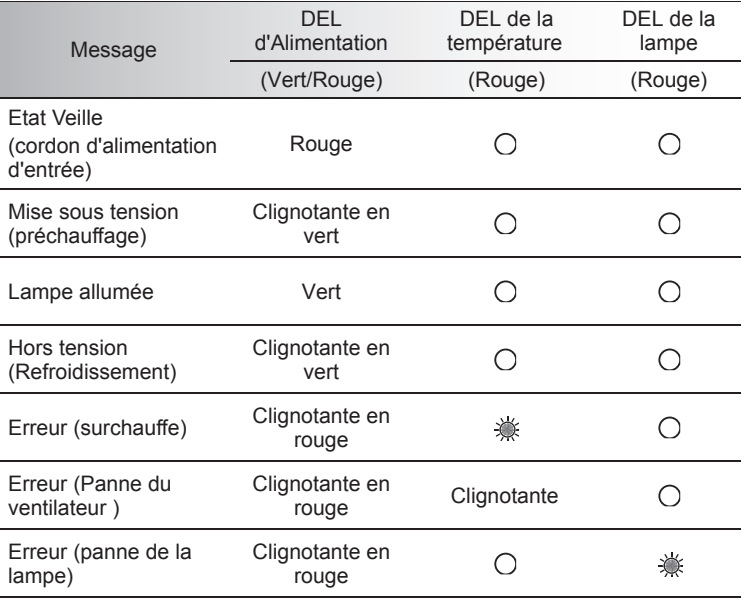

#### Message de DEL d'éclairage

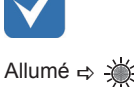

Pas allumé  $\Leftrightarrow \bigcap$ 

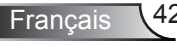

## *Annexes*

#### 7 Messages de l'écran

Avertissement Température:

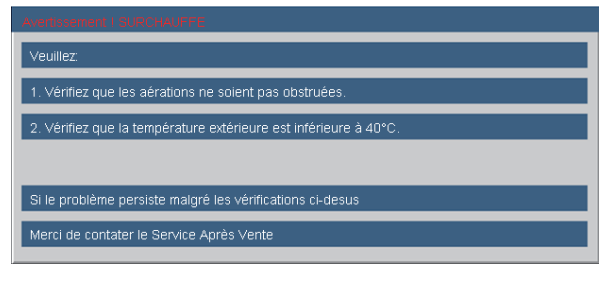

Panne du ventilateur:

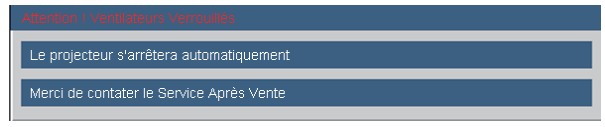

Avertissement Lampe:

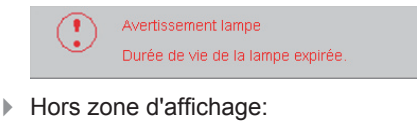

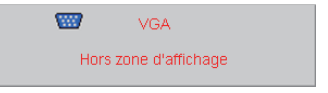

### Problèmes liés à la Télécommande

**7** Si la télécommande ne fonctionne pas

- Vérifiez que l'angle d'utilisation de la télécommande est ±15° horizontalement et verticalement par rapport aux récepteurs IR du projecteur.
- Assurez-vous qu'il n'y aucun obstacle entre la télécommande et le projecteur. Placez-vous à une distance de moins de 7 m (±0°) du projecteur.
- Assurez-vous que les piles sont insérées correctement.
- Remplacer les piles quand elles sont mortes.

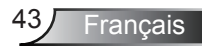

### Remplacement de la lampe

Le projecteur détectera automatiquement la durée de vie de la lampe. Lorsque la lampe atteint presque la fin de sa durée de vie, vous verrez un message d'avertissement.

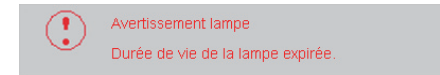

Une fois que vous voyez ce message, veuillez contacter votre revendeur régional ou le centre de service pour changer la lampe le plus rapidement possible. Assurez-vous que le projecteur a refroidi pendant au moins 30 minutes avant de changer la lampe.

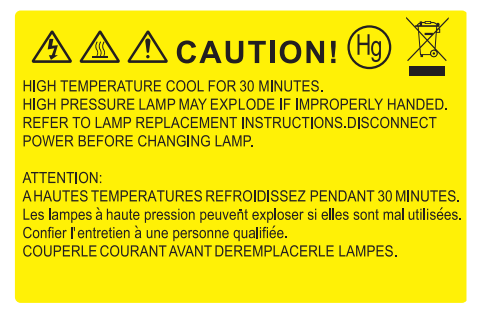

Avertissement: Pour un montage au plafond, prenez des précautions lorsque vous ouvrez le panneau d'accès à la lampe. Il est conseillé de porter des lunettes de sécurité lorsque vous changez l'ampoule pour un montage au plafond. «Des précautions doivent être obligatoirement prises afin d'éviter à des pièces desserrées de tomber du projecteur.»

 $\sqrt{2}$  Avertissement: le compartiment de la lampe peut être chaud ! Laissez-le refroidir avant de changer la lampe!

Avertissement: pour réduire les risques de blessures corporelles, ne faites pas tomber le module de la lampe et ne touchez pas l'ampoule de la lampe. L'ampoule risque de se briser et de provoquer des blessures si elle tombe.

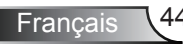

## *Annexes*

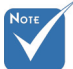

- Les vis du couvercle de la lampe et de la lampe ne peuvent pas être enlevées.
- Le projecteur ne peut pas être tourné si le couvercle de la lampe n'a pas été remis sur le projecteur.
- Ne touchez aucune partie en verre de la lampe. Les huiles de la peau peuvent endommager la lampe. Utilisez un chiffon sec pour nettoyer le module de la lampe s'il a été touché par accident.

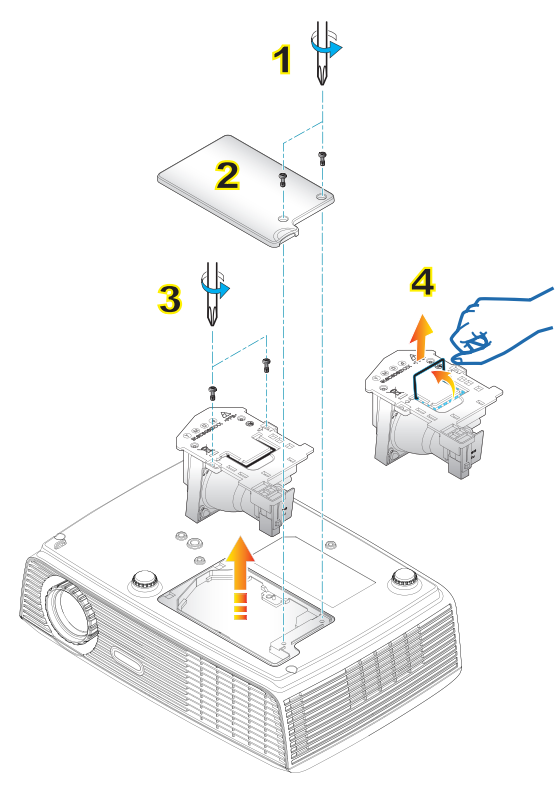

#### **Procédure de remplacement de la lampe:**

- . Mettez le projecteur hors tension en appuyant sur le bouton «MARCHE-ARRET».
- 2. Laissez le projecteur refroidir pendant au moins 30 minutes.
- 3. Débranchez le cordon d'alimentation.
- 4. Revissez les deux vis du couvercle. 1
- 5. Poussez vers le haut et retirez le couvercle. 2
- 6. Dévissez les deux vis sur le module de la lampe. 3
- 7. Soulevez la lampe avec la poignée et enlevez le module de la lampe doucement et gentiment. 4

Pour replacer le module de la lampe, suivez les étapes précédentes dans l'ordre inverse.

8. Rallumez le projecteur et utilisez la fonction «Mise à zéro lampe» une fois que le module de la lampe a été changé.

Mise à zéro lampe: (i) Pressez sur «MENU»  $\rightarrow$  (ii) Sélectionnez «OPTIONS»  $\rightarrow$  $(iii)$  Sélectionnez«Paramètres Lampe»  $\rightarrow$  (iv) Sélectionnez «Mise à zéro lampe»  $\rightarrow$  (v) Sélectionnez «Oui».

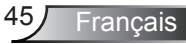

## Modes de Compatibilité

#### Compatibilité avec les ordinateurs

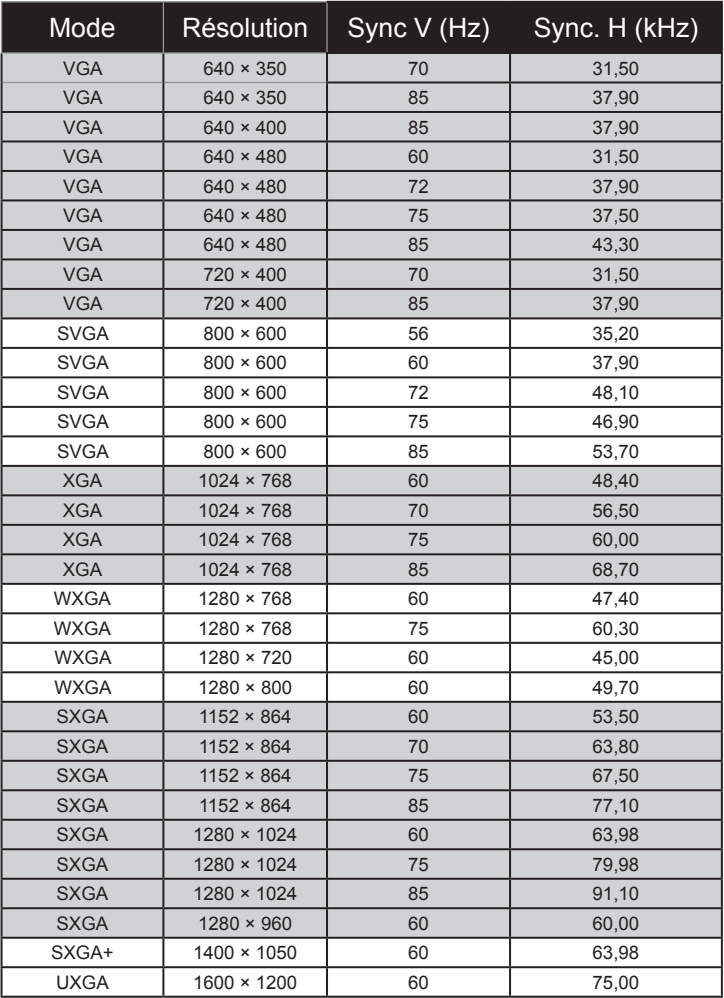

![](_page_45_Picture_4.jpeg)

 Pour la résolution écran large (WXGA), le support de compatibilité dépend d'ordinateur portable/PC.

*Annexes*

![](_page_46_Picture_131.jpeg)

#### Compatibilité avec les ordinateurs

#### Compatibilité Vidéo

![](_page_46_Picture_132.jpeg)

![](_page_46_Picture_5.jpeg)

![](_page_47_Picture_0.jpeg)

### **Commandes RS232**

Rôle de la broche RS232

![](_page_47_Figure_3.jpeg)

![](_page_47_Picture_138.jpeg)

![](_page_47_Picture_5.jpeg)

![](_page_47_Picture_139.jpeg)

## *Annexes*

### **Liste des Fonctions du Protocole RS232**

Commandes RS232

Débit en bauds : 9600 Bits de Données: 8 Parité: aucun Bits d'Arrêt: Contrôle de Flux : aucun UART16550 FIFO: Désactivé Retour Projecteur (Avec succès): P Retour Projecteur (Échec): F

XX=00-99, ID du projecteur, XX=00 pour tous les proiecteurs

![](_page_48_Picture_5.jpeg)

- 1. Il y a un  $\leq$ CR> après toutes les commandes ASCII.
- 2. 0D est le code HEX correspondant à <CR> en code ASCII.

![](_page_48_Picture_243.jpeg)

![](_page_48_Picture_9.jpeg)

## *Annexes*

![](_page_49_Picture_222.jpeg)

![](_page_50_Picture_0.jpeg)

### Installation au plafond

- . Pour éviter d'endommager votre projecteur, veuillez utiliser le kit de fixation au plafond d'Optoma.
- 2. Si vous souhaitez utiliser un autre dispositif de fixation au plafond, assurez-vous que les vis utilisées pour fixer le projecteur au support sont conformes aux spécifications suivantes:
	- Type de vis: M3\*3
	- **Longueur maximale de la vis: 10mm**
	- **Longueur minimale de la vis: 7,5mm**

![](_page_50_Picture_7.jpeg)

118,65

Objectif 63,00

286,31

C

167,66

![](_page_50_Picture_8.jpeg)

![](_page_50_Picture_9.jpeg)

![](_page_50_Picture_10.jpeg)

 Veuillez noter que des dommages suite à une mauvaise installation annuleront la garantie.

![](_page_50_Picture_12.jpeg)

Avertissement: . Si vous achetez une monture de plafond chez une autre société, veuillez vous assurer d'utiliser la taille de vis correcte. La taille de vis dépendra de l'épaisseur de la plaque de montage.

- 2. Assurez-vous de garder au moins 10 cm d'écart entre le plafond et le bas du projecteur.
- 3. Eviter d'installer le projecteur près d'une source chaude.

## *Annexes*

### **Les bureaux d'Optoma dans le monde**

*Pour une réparation ou un support, veuillez contacter votre bureau régional.*

### **ETATS-UNIS**

Milpitas, CA 95035, USA

715 Sycamore Drive Tél : 408-383-3700 www.optomausa.com Service : services@optoma.com

#### **Canada**

5630 Kennedy Road, Mississauga, Tél : 905-361-2582

Télécopie: 905-361-2581 www.optoma.ca Service : canadacsragent@optoma.com

#### **Europe**

42 Caxton Way, The Watford Business Park Watford, Hertfordshire, WD18 8QZ, UK Tél: +44 (0) 1923 691 800 www.optoma.eu Télécopie: +44 (0) 1923 691 888 Téléphone réparations :<br>+44 (0)1923 691865 Service : service@tsc-europe.com

## **France**

Tél : +33 1 41 46 12 20 81-83 avenue Edouard Vaillant Télécopie: +33 1 41 46 94 35 92100 Boulogne Billancourt, France Service : savoptoma@optoma.fr

#### **Espagne**

C/ José Hierro,36 Of. 1C Tél : +34 91 499 06 06 Spain

28529 Rivas VaciaMadrid, Télécopie: +34 91 670 08 32

## **Allemagne**<br>Werftstrasse 25

## **Scandinavie**<br>Grev Wedels Plass 2

#### **Amérique Latine**

715 Sycamore Drive Tél : 408-383-3700 www.optoma.com.br www.optoma.com.mx

Tél : +49 (0) 211 506 6670 D40549 Düsseldorf, Télécopie: +49 (0) 211 506 66799 Germany Service : info@optoma.de

Tél : +47 32 26 89 90 3015 Drammen Télécopie: +47 32 83 78 98 Norway Norway Service : info@optoma.no

Milpitas, CA 95035, USA Télécopie: 408-383-3702

Français 52

## *Annexes*

#### **Corée**

WOOMI TECH.CO.,LTD. 4F,Minu Bldg.33-14, Kangnam-Ku, Tél : +82+2+34430004 seoul,135-815, KOREA Télécopie: +82+2+34430005

#### **Japan**

東京都足立区綾瀬3-25-18 株式会社オーエスエム E-mail : info@osscreen.com サポートセンター:0120-46-5040 www.os-worldwide.com

#### **Taiwan**

5F., No. 108, Minchiuan Rd. Tél : +886-2-2218-2360 Shindian City,<br>Taipei Taiwan 231, R.O.C. Service : services@optoma.com Service : services@optoma.com.tw www.optoma.com.tw asia.optoma.com

#### **Hong Kong**

Unit A, 27/F Dragon Centre, 79 Wing Hong Street, Tél : +852-2396-8968 Cheung Sha Wan, Télécopie: +852-2370-1222 Kowloon, Hong Kong www.optoma.com.hk

#### **Chine**

Shanghai, 200052, China www.optoma.com.cn

5F, No. 1205, Kaixuan Rd., Tél : +86-21-62947376 Changning District Télécopie: +86-21-62947375

![](_page_52_Picture_14.jpeg)

## **Avis concernant les Réglementations & la Sécurité**

*Cet appendice liste les instructions générales concernant votre projecteur.*

### *Avis FCC*

Cet appareil a été testé et reconnu conforme aux limites pour les appareils numériques de Classe B, conformément à l'Article 15 des Règlements FCC. Ces limites sont conçues pour fournir une protection raisonnable contre les interférences néfastes dans une installation résidentielle. Cet appareil génère, utilise et peut émettre de l'énergie fréquence radio et, s'il n'est pas installé et utilisé en accord avec les instructions, peut provoquer des interférences dans les communications radio.

Cependant, il n'y a aucune garantie que des interférences ne se produiront pas dans une installation particulière. Si cet appareil provoque des interférences néfastes pour la réception de la radio ou de la télévision, ce qui peut être déterminé en éteignant puis en rallumant l'appareil, l'utilisateur est encouragé à tenter de corriger les interférences par une ou plusieurs des mesures suivantes :

- Réorienter ou déplacer l'antenne de réception.
- Augmenter la distance entre l'appareil et le récepteur.
- Connecter l'appareil sur un circuit différent de celui sur lequel le récepteur est branché.
- Consulter le revendeur ou un technicien radio/télévision expérimenté pour l'aide.

### *Avis: Câbles blindés*

Toutes les connexions avec d'autres appareils informatiques doivent être effectuées à l'aide de câbles blindés pour rester conforme aux règlements FCC.

### *Mise en garde*

Les changements et modifications non approuvés expressément par le fabricant pourraient annuler la compétence de l'utilisateur, qui est accordée par la FCC, à opérer ce projecteur.

![](_page_53_Picture_14.jpeg)

![](_page_54_Picture_0.jpeg)

### *Conditions de Fonctionnement*

Cet appareil est conforme à l'article 15 des Règlements FCC. Son fonctionnement est sujet aux deux conditions suivantes :

- . Cet appareil ne doit pas provoquer d'interférences néfastes, et
- 2. Cet appareil doit accepter toutes les interférences reçues, y compris celles pouvant provoquer un fonctionnement indésirable

### *Avis: pour les utilisateurs canadiens*

Cet appareil numérique de Classe B est conforme à la norme ICES-003 Canadienne.

#### *Remarque à l'intention des utilisateurs canadiens*

Cet appareil numerique de la classe B est conforme a la norme NMB-003 du Canada.

### *Déclaration de Conformité pour les pays dans l'Union Européenne*

- Directive EMC 2004/08/CE (comprenant les amendements)
- Directive 2006/95/CE sur les faibles voltages
- Directive R & TTE 999/5/CE (si le produit dispose de la fonction RF)

### **Consignes de mise au rebut**

![](_page_54_Picture_14.jpeg)

**Ne pas jeter cet appareil électronique dans les déchets pour vous en débarrassez. Pour réduire la pollution et garantir une meilleure protection de l'environnement, veuillez le recycler.**

![](_page_54_Picture_16.jpeg)